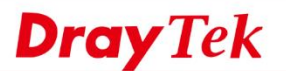

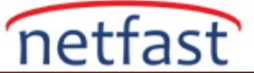

### **Route Policy Diagnosis Nasıl Kullanılır?**

 Route Policy Diagnosis, özellikle router üzerinde çok fazla statik route ve route policy olduğunda, bir paketin hangi rotayı alacağını simüle etmemize yardımcı olur. Fonksiyon , **Diagnostics >> Route Policy Diagnosis** (veya **Load Balance/Route Policy >> Diagnose** konumunda eski sürüm için.)

## **Tek bir paketi analiz et**

- 1. Mode için **Analyze a single packet** seçin .
- 2. Paketin türünü belirtin ve ardından **Analyze** öğesine tıklayın .

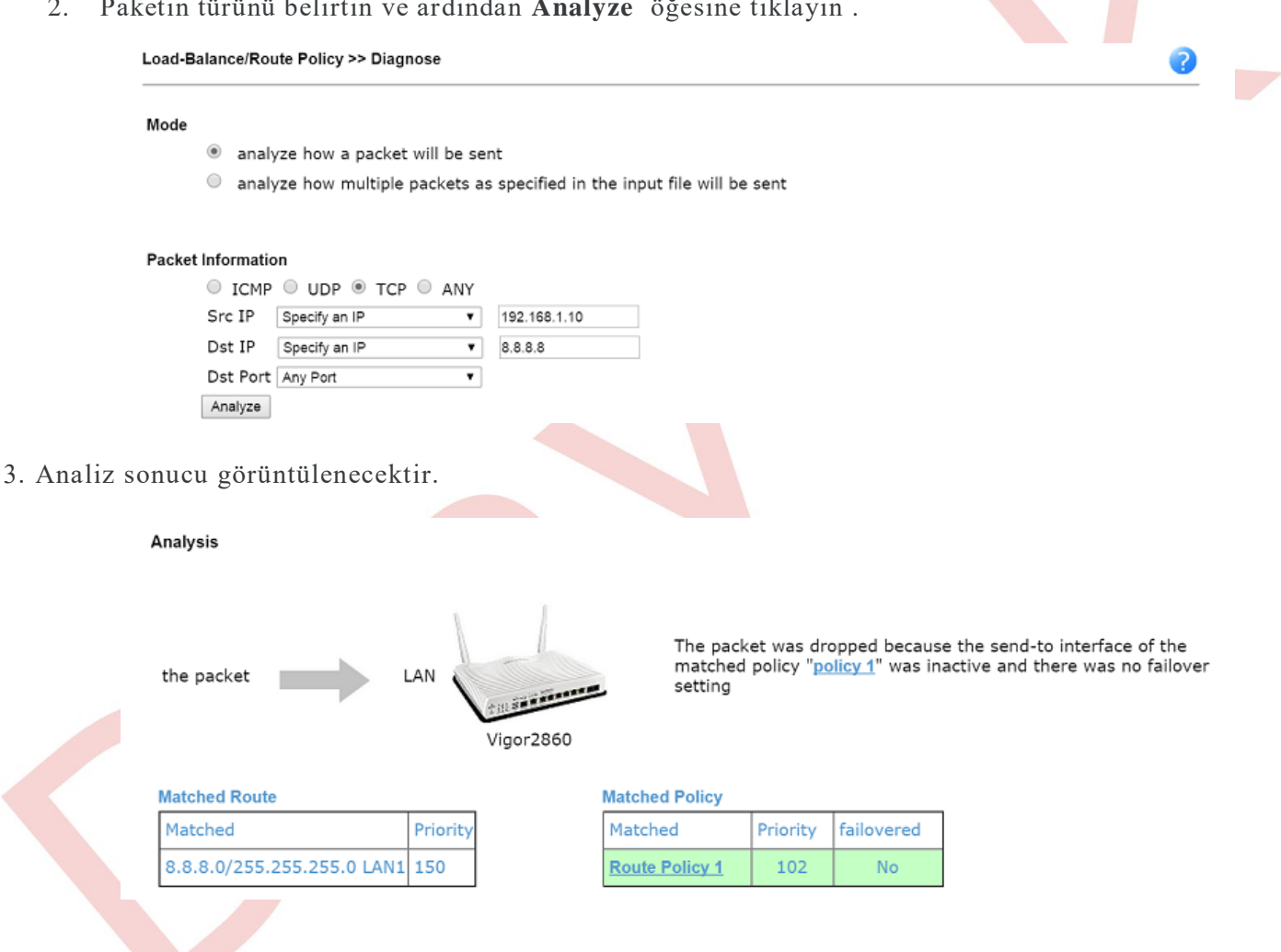

Sonuç, paketlerin nasıl gönderileceğini gösterir. Bu örnekte, TCP bağlantısı için 192.168.1.10 ile 8.8.8.8 arasındaki paket iki kuralla eşleşir: biri öncelik 150'ye sahip statik bir yol, diğeri öncelik 102'ye sahip Route Policy 1'dir.( düşük sayı), Paket Route Policy 1'i izleyecektir. "Failovered", "No" dur, Route Policy 'nin yük devretme ayarına sahip olmadığını belirtir; bu nedenle, eğer belirtilen interface aktif değilse, paket düşecektir.

## **Birden fazla paketi analiz et**

1. Mode için **Analyze multiple packets by uploading an input file** öğesini seçin .

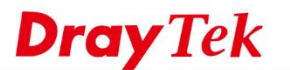

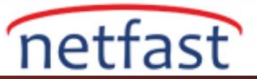

# Load-Balance/Route Policy >> Diagnose

# Mode

- analyze how a packet will be sent
- analyze how multiple packets as specified in the input file will be sent
- 3. Analiz edilecek paketleri tanımlamak için bir CSV dosyası hazırlayın. Her satır, virgülle ayrılmış profile name , protocol, destination IP, source IP ve destination port oluşmalıdır.GUI'den bir örnek dosya da indirebiliriz.

NOT: Her alan için geçerli bir giriş olması gerekir ve "Any" kabul edilemez, ancak "destination port" ICMP protokolü için boş bırakılabilir.

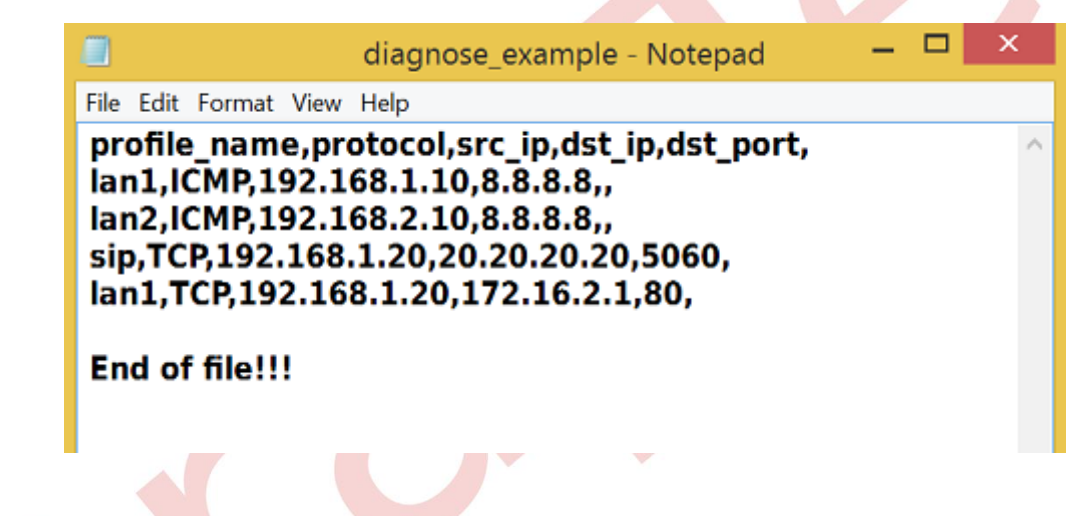

3. CSV dosyasını yüklemek için **Choose File** ve ardından **Analyze** tıklayın .

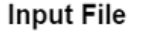

Choose File diagnose example.csv Analyze

(download an example input file)

4. Sonuçlar görüntülenecektir. Sonuçları bir CSV dosyasına da aktarabiliriz.

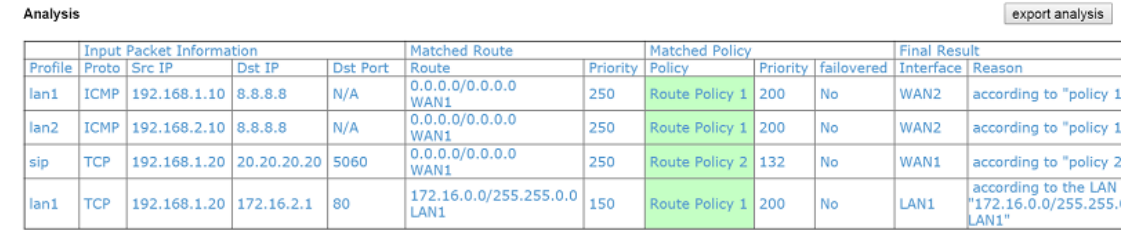

Note: The analysis was based on the current "load-balance/route policy" settings, we do not guarantee it will be 100% the same in the real case